# Basic Manual

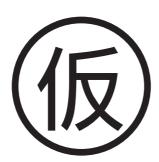

W64S by Sony Ericsson

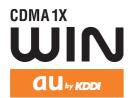

Contents/ Before use

Phone call

Text input

Phone book Pair Function

Mail

Camera

**EZweb** 

**EZ** Navi

au Media Tuner

Troubleshooting/ Remote Ctrl Lock

Other features/ Index

| PTX-930 操作説明、画面が仕様とあっているか。 確認 数値(スペック値)が正しいか。 注意文や説明文に誤り、不足がないか。 チェックできない箇所がある |                                               |    |
|--------------------------------------------------------------------------------|-----------------------------------------------|----|
| 理由:                                                                            | <br>□ 数値(スペック値)が正しいか。<br>□ 注意文や説明文に誤り、不足がないか。 | 確認 |

### Welcome

Thank you for purchasing a W64S.

Before using your W64S, read this W64S Basic Manual (PDF manual) to ensure correct use of your W64S. After you have finished reading this manual, save this PDF manual on your PC or recordable media, and store the printed manuals in a safe place so you can retrieve them whenever they are needed.

If you lose any of these manuals, contact an au shop or Customer Service Center.

### Printed manuals for W64S (Japanese) -

The W64S comes with the "W64S かんたんマニュアル" and the "W64S 取扱説明書."

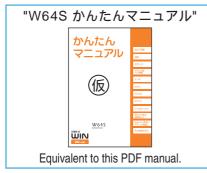

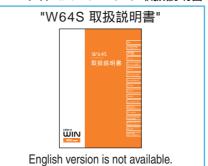

The following manuals are also available from the au homepage:

- ・The downloadable "W64S かんたんマニュアル" and "W64S 取扱説明書"
  (http://www.au.kddi.com/torisetsu/index.html)
- The au online manual (Japanese) for searching by keyword
   (http://www.au.kddi.com/manual/index.html)

hle from the CZweb.

The au online manual (Japanese) is also available from the EZweb: <To access>

©(EZ) ☑(EZweb) "au one Top" "auお客さまサポート" (au Customer Support) "調べる" "オンラインマニュアル"

If you have any trouble with your cellphone, please visit the "auお客さまサポート" (au Customer Support) "故障診断/困ったときは" web site and find out your problem before calling for professional repairs.

- From your PC (http://www.kddi.com/customer/service/au/trouble/kosho/index.html)

The font, typeface, shape and color used in this manual may differ from those used on actual screen or may be omitted.

| PTX-930  | □ 操作説明、画面が仕様とあっているか。 | 確認 |
|----------|----------------------|----|
| ±5-4-11- | ┃ □ 数値(スペック値)が正しいか。  |    |
| 暫定版      | │                    |    |
|          | ─ チェックできない箇所がある      |    |
|          | 理由:                  |    |

# **Etiquette**

# Cellphone etiquette

Cellphones always emit weak signals while its power is on.

Enjoy using your cellphone safely without disturbing those around you.

### Some places forbid the use of cellphones.

- Do not use your cellphone while you are driving.
   Doing so is dangerous and against the law.
- The use of a cellphone on aircraft is against the law. Be sure to turn your cellphone off before you board an aircraft.

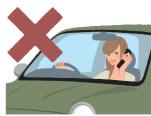

### Consider where to use your cellphone and be careful of how loud you are speaking.

- Do not make calls while in cinemas, theaters, museums, libraries or other similar places. Turn your cellphone off or set it to the manner mode to prevent others around you from being disturbed by the ringtone.
- Use your cellphone in places where you are not blocking traffic from passing.
- Move to areas where you do not disturb others on trains or in hotel lobbies.
- Take care not to speak too loudly during conversations.
- Ask for other people's permission before taking their photos with your cellphone's camera.

# Signals from cellphones may adversely effect medical apparatus and equipment.

- Some people close to you in busy places such as crowded trains may have a pacemaker.
   Turn your cellphone off in such places.
- Abide by the rules of hospitals and other medical institutions where it is forbidden to use or possess cellphones.

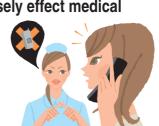

# **Basics of the cellphone**

# What W64S offers

### International Roaming

You can use your W64S overseas as well as in Japan (supports GSM area).

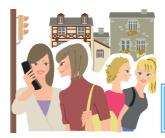

Page **26** 

### Mail

You can send mails to other cellphones or PCs.

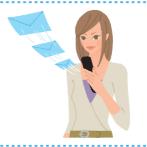

Page **50** 

# Camera

You can take photos or record movies and send them by e-mail easily.

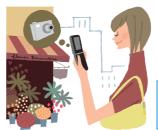

Page **64** 

## EZweb

You can download Chaku-Uta® (ringtones), Chaku-Uta-Full® (full songs) or wallpapers.

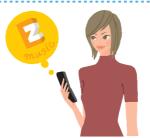

Page **70** 

| DTX-030 | □ 操作説明、画面が仕様とあっているか。 | └<br>├ 確認 |
|---------|----------------------|-----------|
| 車(二)    | □ 数値(スペック値)が正しいか。    |           |
| 暫疋版     | □ 注意文や説明文に誤り、不足がないか。 |           |
|         |                      |           |
|         | 理由:                  |           |

# EZ Navi

W64S supports "EZ Navi Walk," "Passenger Seat Navi," "Evacuate Navi" and "Security Navi" functions to confirm various location information.

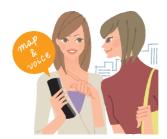

Page **78** 

# LISMO

W64S can be used as a portable music player.

# au Media Tuner

You can enjoy Television (1Seg), EZ Channel-Plus and EZ Channel.

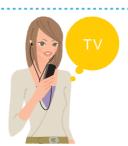

Page **80** 

# EZ FeliCa

You can use W64S as electronic money for shopping, member's cards, point cards, or to get e-coupon information as well.

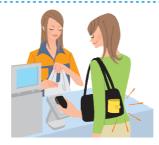

# Custom Menu

You can customize your own menu by setting frequently used functions.

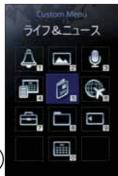

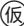

For details on other useful features, see page 88.

| PTX-930 | 操作説明、画面が仕様とあっているか。<br>数値(スペック値)が正しいか。                                      | 確認 |
|---------|----------------------------------------------------------------------------|----|
| 暫定版     | <ul><li>□ 注意文や説明文に誤り、不足がないか。</li><li>□ チェックできない箇所がある</li><li>理由:</li></ul> |    |

# Manner mode and record message

### Manner mode

You can use the manner mode to turn ringtones and other tones off to prevent others from being disturbed.

Hold down (3)- for at least one second in the idle screen.

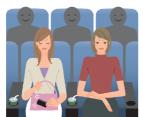

Page 31

# Record message

You can record messages from other parties using answering message when you are unable to answer the call.

Hold down For at least one second in the idle screen.

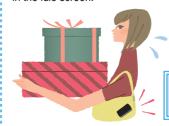

Page **34** 

# Check the power, the signal, and the battery!

Usually, keep the cellphone's "power" on.

To make or receive calls, turn the power on. Hold down and for at least one second.

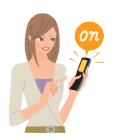

Page 16

You cannot connect where you are not able to get a "signal."

It is sometimes difficult to get a signal in places even within the service area.

indicates the reception strength.

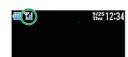

Page 16

Pay attention to the remaining "battery" power.

The cellphone may not function properly if the remaining battery power is low.

indicates the remaining battery power.

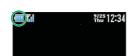

Page 16

| PTX-930 | □ 操作説明、画面が仕様とあっているか。 | 一確認 |
|---------|----------------------|-----|
|         | □ 数値(スペック値)が正しいか。    |     |
| 暫定版     | □ 注意文や説明文に誤り、不足がないか。 |     |
|         |                      |     |

# Do not use the cellphone while driving

Do not use the cellphone while driving a car/motorcycle/bicycle. It may cause a traffic accident. Use of the cellphone while driving a car/motorcycle is forbidden by the law. Use of the cellphone while driving a bicycle may be punished by the law too.

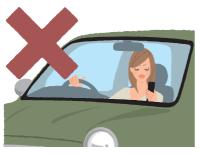

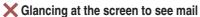

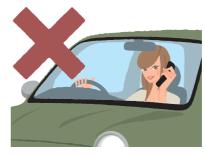

X Holding the cellphone to talk

# Use drive mode or turn the power off while driving

# Drive mode

When the drive mode is set, the answering message saying "I am driving right now. Please leave your name and message after the beep." plays in Japanese and the caller's message can be recorded.

Press  $\bigcirc$  in the idle screen, and use  $\bigcirc$  and  $\bigcirc$  to select "Drive."

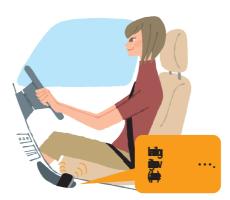

| DTV 020 | 【 <u>操作</u> 説明、画面が仕様とあっているか。 | 確: | 認 |
|---------|------------------------------|----|---|
| PTX-930 | 数値(スペック値)が正しいか。              | [  |   |
| 暫定版     | <br>□ 注意文や説明文に誤り、不足がないか。     |    |   |
|         |                              |    |   |

# Watch out for spam and one-ring call!

# If you get incoming spam...

You can use the mail filter function to block the mail you specify/spoof e-mail.

The following are the main mail filter functions available for preventing spam:

- ・ Reject e-mails marked with "未承諾広告..."
- · Reject specified e-mails.
- · Reject spoof e-mail.

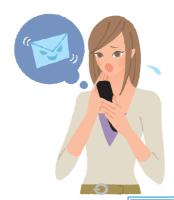

Page **59** 

# If you have an incoming call from an unknown number...

Such calls may be a scam to get you to return a call to the service with very high charges. This is called a "one-ring call."

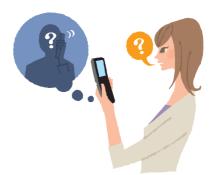

The icon will appear in the Received calls when you receive a one-ring call.

Be careful when you return a call to a number you don't know.

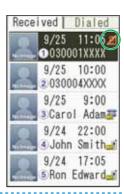

| PTX-930 | □ 操作説明、画面が仕様とあっているか。 | 一確認 |
|---------|----------------------|-----|
|         | □ 数値(スペック値)が正しいか。    |     |
| 暫定版     | □ 注意文や説明文に誤り、不足がないか。 |     |
|         |                      |     |
|         | 埋出.                  |     |

# **Disaster Message Board Service**

If a large scale disaster occurs, you can register your vital information through EZweb. The registered vital information can be viewed from anywhere in Japan through EZweb or the Internet.

Registering the vital information

If a large scale disaster occurs, you can use your au cellphone to register your vital information such as your condition or comments to the "Disaster Message Board" created on EZweb.

After registering your vital information, you can notify it by e-mail to your preregistered family or acquaintances. They will be able to know that you posted your vital information on the "Disaster Message Board."

Viewing the vital information You can view the vital information of a person you want to know by entering the phone number from EZweb or the Internet. <sup>1</sup>

1 You can view the vital information from other carriers' cellphones, PHS or PC by accessing http://dengon.ezweb.ne.jp/.

災害用伝言板
伝言板トップ
〜サービス提供中〜
安否情報の登録・確認ができます。

意識(意識可能)地域は下がのこれ用地域情報を参照
体では、
加除
安否が知らせメール設定
サービス概要
こ利用地域情報
お問合せ
災害対策への取り組み
災害関連情報

|                                                               | <b>E</b> (EZ) press <b>●</b> to select <b>≥</b> (EZweb) use |  |  |
|---------------------------------------------------------------|-------------------------------------------------------------|--|--|
| To access                                                     | 🌲 and 🔳 to select "au one Top" "災害用伝言板"                     |  |  |
|                                                               | http://dengon.ezweb.ne.jp/                                  |  |  |
|                                                               |                                                             |  |  |
| The register                                                  | ered information is saved for up to 72 hours.               |  |  |
| Up to 10 entries can be registered per phone number. When the |                                                             |  |  |
| number of                                                     | entries exceeds 10, the oldest entry will be overwritten.   |  |  |
|                                                               | A demonstration for this service can be viewed from (EZ)    |  |  |
| press <b>◄</b>                                                | ▶ to select ∠ (EZweb) use ↓ and ■ to select                 |  |  |
| "au one To                                                    | p" "auお客さまサポート" (au Customer Support)                       |  |  |
| "災害用                                                          | 引伝言板( デモ版 )"                                                |  |  |
|                                                               |                                                             |  |  |

You can use the English version by selecting "English."

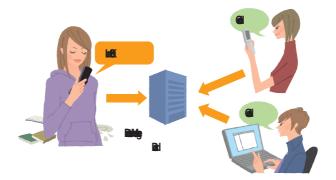

| PTX-930 | <b>上上</b><br>操作説明、画面が仕様とあっているか。 | 確認 |
|---------|---------------------------------|----|
|         | ◯ 数値(スペック値)が正しいか。               |    |
| 暫定版     | □ 注意文や説明文に誤り、不足がないか。            |    |
|         |                                 |    |

# **Contents**

| Etiquette           |                                                    | -   |
|---------------------|----------------------------------------------------|-----|
|                     | Cellphone etiquette                                | . 1 |
| Basics of the cellp | phone                                              | 2   |
|                     | What W64S offers                                   | . 2 |
|                     | Manner mode and record message                     | . 4 |
|                     | Check the power, the signal, and the battery!      | . 4 |
|                     | Do not use the cellphone while driving             |     |
|                     | Use drive mode or turn the power off while driving |     |
|                     | Watch out for spam and one-ring call!              |     |
|                     | Disaster Message Board Service                     |     |
| Before use          |                                                    | 10  |
| Deloie doc          | Checking the package                               |     |
|                     | Names of parts                                     |     |
|                     | How to charge the battery                          |     |
|                     | How to connect stereo earphone to W64S             |     |
|                     | How to use the keys                                |     |
|                     | Turning the power on                               |     |
|                     | Default settings                                   |     |
|                     | Before using English display                       |     |
|                     | How to read the display                            |     |
|                     | Displaying the menu                                |     |
|                     | Styles of W64S                                     |     |
|                     | Initial settings for e-mail and EZweb.             |     |
|                     | Confirming your cellphone number/e-mail address    |     |
|                     | Changing your e-mail address                       |     |
|                     | Using W64S overseas.                               |     |
| Phone call          |                                                    | 27  |
| r none can          | Making a call                                      |     |
|                     | Making an international call                       |     |
|                     | Receiving a call                                   |     |
|                     | Redialing the number (Dialed/Received)             |     |
|                     | Changing the volume during a call                  |     |
|                     | Setting the manner mode                            |     |
|                     | Changing the volume and tone of the ringtone       |     |
|                     | Setting the record message                         |     |
|                     | Playing back recorded messages                     |     |
| Text input          | , ,                                                | 36  |
| rext iliput         |                                                    |     |
|                     | Changing the input mode                            |     |
|                     | Inputting text                                     | 3/  |
| Phone book          |                                                    | 42  |
|                     | Saving to the phone book                           | 42  |
|                     | Editing the phone book                             |     |
|                     | Making a call from the phone book                  |     |
|                     | Saving from Dialed/Received calls                  |     |
| Pair Function       |                                                    | 48  |
|                     | Saving to the Pair Function                        |     |
|                     | Making a call by using Pair Function               |     |
|                     |                                                    |     |

Ω

| PTX-930 | □ 操作説明、画面が仕様とあっているか。 | 一確認 |
|---------|----------------------|-----|
|         | □ 数値(スペック値)が正しいか。    |     |
| 暫定版     | □ 注意文や説明文に誤り、不足がないか。 |     |
|         |                      |     |

| Mail             |                                                                                                    | 50                               |
|------------------|----------------------------------------------------------------------------------------------------|----------------------------------|
|                  | Using e-mail. Creating and sending e-mail. Opening a received e-mail. Searching e-mail. Replying to a received e-mail Reading e-mails with photo or movie attached Filtering spam. Using C-mail Creating and sending C-mail. Opening a received C-mail. | 51<br>54<br>56<br>57<br>58<br>60 |
| Camera           |                                                                                                    | 64                               |
|                  | What you can do with the camera                                                                                                    | 65<br>66<br>68                   |
| EZweb            |                                                                                                    | 70                               |
|                  | About EZweb                                                                                                    | 70<br>72<br>72<br>73             |
| EZ News Flash    |                                                                                                    | 76                               |
|                  | What you can do with EZ News Flash Setting EZ News Flash service                                                                                                    | 77                               |
| EZ Navi          |                                                                                                    | 78                               |
| ou Madia Tunar   | What you can do with EZ Navi                                                                                                    | 78<br><b>80</b>                  |
| au Media Tuner   | What you can do with au Media Tuner                                                                                                    | 80<br>82<br>83                   |
| Troubleshooting  |                                                                                                    | 85                               |
| Remote Ctrl Lock |                                                                                                    | 86                               |
|                  | In case you have lost your W64S                                                                                                    | 86                               |
| Other features   |                                                                                                    | 88                               |
|                  | Radio Wave Exposure and Specific Absorption Rate (SAR) Information                                                                                                    | 90                               |
| Indev            |                                                                                                    | qq                               |

| PTX-930 | <b>「上海作説明、画面が仕様とあっているか。</b> | 確認 |
|---------|-----------------------------|----|
|         | 数値(スペック値)が正しいか。             |    |
| 暫定版     | □ 注意文や説明文に誤り、不足がないか。        |    |
|         |                             |    |
|         |                             |    |

# Before use

# Checking the package

#### Main unit

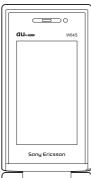

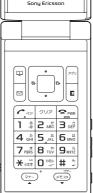

#### **Battery pack**

Overseas and Japan use

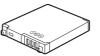

#### **USB** cable (sample) Japan use only

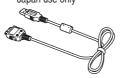

### Sony Ericsson round-type earphone jack conversion adaptor 03

Overseas and Japan use

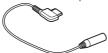

### "W64S かんたん マニュアル" (Japanese)

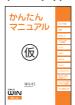

#### **Desktop holder**

Overseas and Japan use

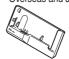

#### **CD-ROM**

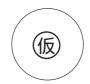

### Stereo earphone (sample)

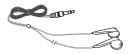

### "W64S 取扱説明書" (Japanese)

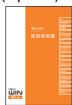

### Warranty (Japanese) Safety Precautions (Japanese)

### Others (Japanese)

- · GLOBAL Passport GSM Owner's Guide (Japanese)
- Osaifu-Keitai® Basic Manual (Japanese)
- · LISMO Installation Guide (Japanese)
- · Promotional Fliers (Japanese)

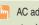

AC adaptor and microSD<sup>™</sup> Memory Card are not included in this package. Please purchase standard AC adaptor 01/02 (optional) and microSD<sup>™</sup> Memory Card (sold separately).

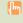

Standard AC adaptor 01 is designed for use in Japan only. When charging your W64S overseas, please be sure to use standard AC adaptor 02.

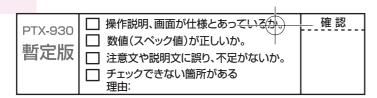

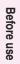

# Names of parts

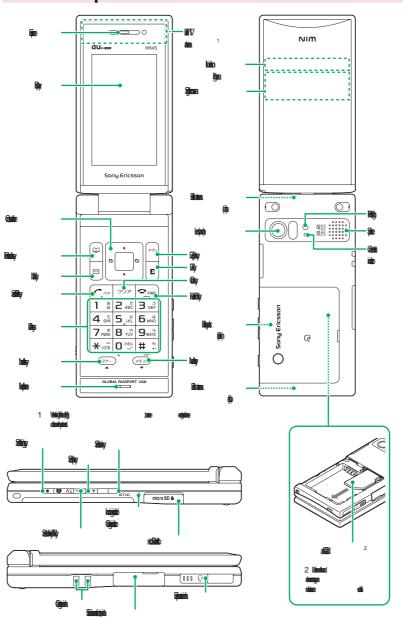

| PTX-930   2   操作説明、画面が仕様とあっているか。   確認   数値(スペック値)が正しいか。   注意文や説明文に誤り、不足がないか。   アックできない箇所がある   アックできない箇所がある |                       |                                        |    |
|----------------------------------------------------------------------------------------------------|-----------------------|----------------------------------------|----|
|                                                                                                    | PTX-930<br><b>暫定版</b> | □ 数値(スペック値)が正しいか。 □ 注意文や説明文に誤り、不足がないか。 | 確認 |

# How to charge the battery

The battery pack is not fully charged at the time of purchase. Before you use the W64S, charge the battery pack.

Connect the standard AC adaptor 01/02 (optional) to the connecting terminal of the desktop holder.

Carefully check the connector shape, and then connect it.

When charging your W64S overseas, please be sure to use standard AC adaptor 02.

- Fold out the power plug of the standard AC adaptor 01/02 (optional), and plug it into a 100 V AC power outlet.
- Place W64S (closed, Battery pack attached) onto the desktop holder.

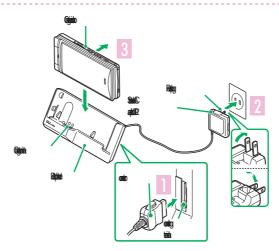

- Charging is in progress
  - Charge start tone sounds and the charge indicator lights up in red.
- appears.

Charging is finished

Charge completed tone sounds and the charge indicator light turns off.

When the battery is fully charged, pull out W64S upwards.

|   | PTX-930    | □ 操作説明、画面が仕様とあっているか。 | 確認 |
|---|------------|----------------------|----|
|   | #E         | □ 数値(スペック値)が正しいか。    |    |
| 1 | <b>智</b> 正 | □ 注意文や説明文に誤り、不足がないか。 |    |
|   |            |                      |    |
| L |            | 理田·                  |    |

# Charging by directly connecting the standard AC adaptor 01/02 (optional)

You can also charge the battery pack by directly connecting the standard AC adaptor 01/02 (optional) to the W64S.

Carefully check the connector shape, and then connect it.

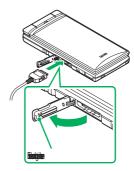

# How to connect stereo earphone to W64S

- Connect the stereo earphone to the Sony Ericsson round-type earphone jack conversion adaptor 03.
- Slide the earphone terminal cover to open in the direction of the arrow, as shown below. Then insert the Sony Ericsson round-type earphone jack conversion adaptor 03 plug straight to the terminal.

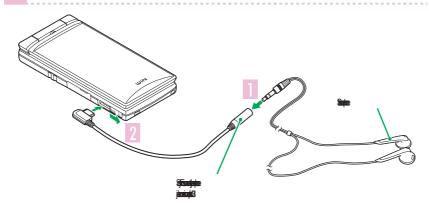

Do not force to connect in the wrong direction. Otherwise, it may cause damage. Please connect in the direction as shown in the illustration above.

| PTX-930   操作説明、画面が仕様とあっているか。   確認   数値(スペック値)が正しいか。   注意文や説明文に誤り、不足がないか。   チェックできない箇所がある |                       |                                           |    |
|------------------------------------------------------------------------------------------|-----------------------|-------------------------------------------|----|
|                                                                                          | PTX-930<br><b>暫定版</b> | □ 数値(スペック値)が正しいか。<br>□ 注意文や説明文に誤り、不足がないか。 | 確認 |

# How to use the keys

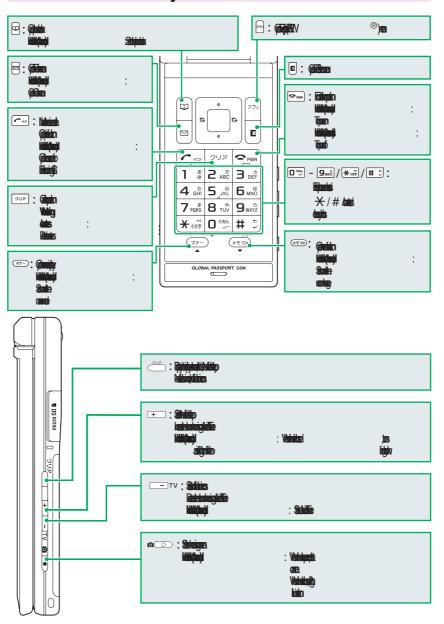

| PTX-930 | □ 操作説明、画面が仕様とあっているか。 | 確認 |
|---------|----------------------|----|
| ±r      | ┃ □ 数値(スペック値)が正しいか。  |    |
| 暫定版     | □ 注意文や説明文に誤り、不足がないか。 |    |
|         |                      |    |

# How to use cross controller<sup>™</sup>

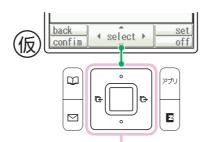

| Display      | Description in this manual | Operation | Explanation                                                                                                    |
|--------------|----------------------------|-----------|----------------------------------------------------------------------------------------------------|
| Select ▶     | <b>A Y</b>                 | 6         | Press up and down  Move the cursor up and down  Operations in the idle screen  A Hold down (1 second):  Open schedule  Hold down (1 second):  Open data folder (page 68)     |
| s e l e c t  | <b>4</b>                   |           | Press left and right Move the cursor left or right Display previous or next screen Operations in the idle screen  Open Received calls (page 30)  Open Dialed calls (page 30) |
| ∢ s(elec)t ▶ |                            | (B)       | Press center (center key) Select the item Operations in the idle screen Open Main menu Hold down (1 second): Set or cancel side keylock                                      |

Continued on the next page

| PTX-930<br>暫定版 | 操作説明、画面が仕様とあっているか。<br>数値(スペック値)が正しいか。<br>  注意文や説明文に誤り、不足がないか。<br>  チェックできない箇所がある | 確認 |
|----------------|----------------------------------------------------------------------------------|----|
|                | 理由:                                                                              |    |

# Soft keys

Soft keys work according to the displayed indication as shown below.

The displayed indications and function of the keys will vary depending on the operation selected.

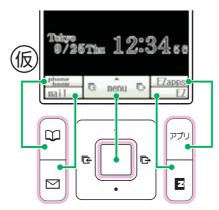

# Turning the power on

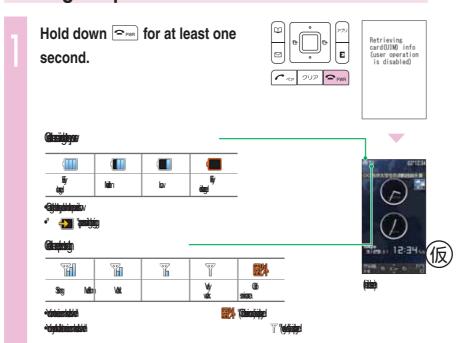

| PTX-930  | □ 操作説明、画面が仕様とあっているか。            | 確認 |
|----------|---------------------------------|----|
| ±5-1-11- | ┃ □ 数値(スペック値)が正しいか。             |    |
| 暫定版      | □ 注意文や説明文に誤り、不足がないか。            |    |
|          | □ チェックできない箇所がある <sup>Ⅲ</sup> ロ: |    |
|          |                                 |    |

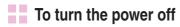

Hold down row for at least two seconds.

# **Default settings**

The followings are set by default.

| Chg Lock No.<br>(Change Lock No.) | 1234 | Font size | General font : Large EZweb font : Middle E-mail font : Middle |
|-----------------------------------|------|-----------|---------------------------------------------------------------|
| Caller ID                         | ON   | Font Size | C-mail font : Large Input font : Large                        |

# Before using English display

- To set English display
- 1) Press  $\blacksquare$  ( $\not = \not = -$ ) in the idle screen press  $\exists \vec{a} \in [4 \cdot \vec{a}]$ .
- ② Press to select "English," and press (選択).

# How to read the display

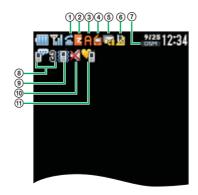

Continued on the next page

| PTX-930<br><b>暫定版</b> | <ul><li>操作説明、画面が仕様とあっているか。</li><li>数値(スペック値)が正しいか。</li><li>注意文や説明文に誤り、不足がないか。</li><li>チェックできない箇所がある<br/>理由:</li></ul> | 確 認 |
|-----------------------|----------------------------------------------------------------------------------------------------|-----|

| Icon             | Description                                           |  |
|------------------|-------------------------------------------------------|--|
| 8                | During a call                                         |  |
| Z                | While you are using EZ Service menu/EZweb             |  |
| A                | While you are using EZ apps                           |  |
| Ĺ                | While you are using au Media Tuner                    |  |
| T <sub>eff</sub> | When mail was received but not yet read               |  |
| <u> </u>         | When you missed an incoming call                      |  |
| GSM              | While Overseas (GSM) mode is set                      |  |
| USIM             | · GSMI appears when data communications is available. |  |
|                  | While record message is set                           |  |
| <b>1</b> 0       | The number of recorded messages (1 to 5)              |  |
|                  | When the vibrator is set to "ON"                      |  |
| ×                | When the ring volume is set to "OFF"                  |  |
| <del>\</del>     | While the manner mode is set                          |  |

# Notification Icons

Notification Icons appear on screen when you have missed calls or unread mails, other function-related information to notify, etc. You can see that information using \_\_ to move the cursor on the icon and press \_\_ (select).

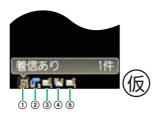

| Icon           | Description                                             |  |
|----------------|---------------------------------------------------------|--|
| <b>_</b> 1     | When there is a missed call                             |  |
| r <sub>B</sub> | When there is an unheard recorded message               |  |
| 4              | When an e-mail was received                             |  |
|                | When there is an unreceived e-mail stored at the center |  |
| <b>□</b> ¶     | When a C-mail was received                              |  |

To open Main menu from the screen with Notification Icons, press or to move the cursor away from the icon and press (menu).

| PTX-930<br><b>暫定版</b> | <ul><li>操作説明、画面が仕様とあっている</li><li>数値(スペック値)が正しいか。</li><li>注意文や説明文に誤り、不足がないた</li><li>チェックできない箇所がある<br/>理由:</li></ul> | ) | 確認 |
|-----------------------|----------------------------------------------------------------------------------------------------|---|----|
|                       |                                                                                                    |   |    |

# Displaying the menu

# Main menu

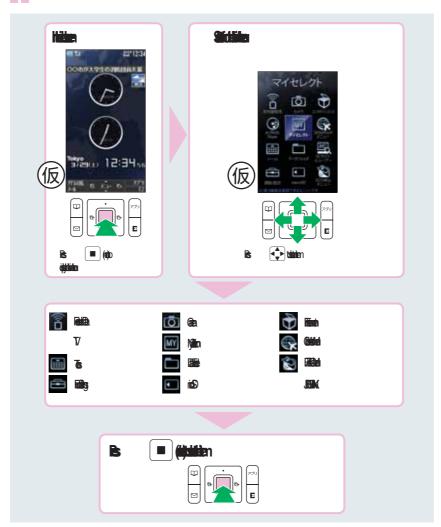

Continued on the next page

| PTX-930 | <b>上上海作説明、画面が仕様とあっているか。</b> | 確認 |
|---------|-----------------------------|----|
|         | 数値(スペック値)が正しいか。             |    |
| 暫定版     | □ 注意文や説明文に誤り、不足がないか。        |    |
|         |                             |    |
|         | — <sub>理由:</sub>            |    |

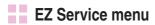

You can access the information sites on EZweb and use EZ Navi, EZ Channel-Plus/ EZ Channel, etc.

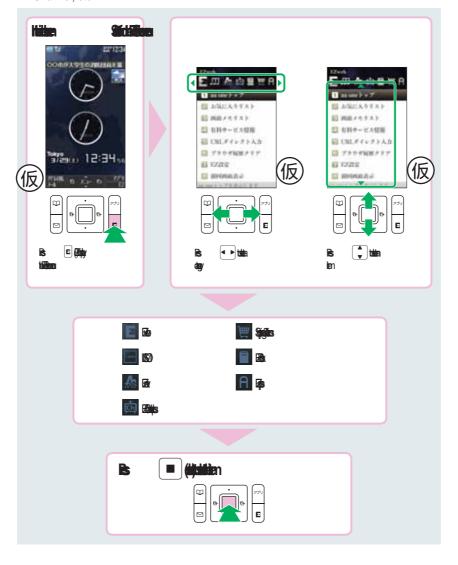

| PTX-930<br><b>暫定版</b> | □ 操作説明、画面が仕様とあっているか。 □ 数値(スペック値)が正しいか。 □ 注意文や説明文に誤り、不足がないか。 □ チェックできない箇所がある 田中: | <u></u> 確認 |
|-----------------------|---------------------------------------------------------------------------------|------------|
|                       | 埋田.                                                                             |            |

# Media Launcher

To display Media Launcher, press on TV style while the idle screen is displayed.

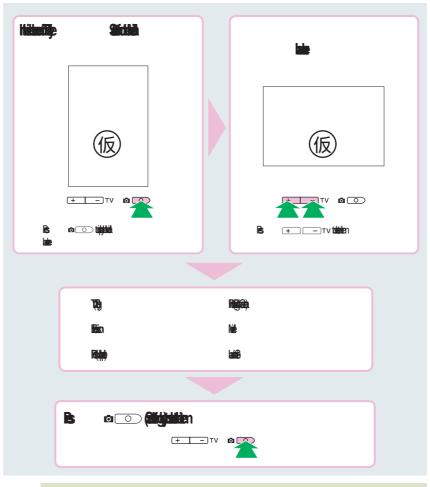

The default menu screen design depends on the color of the main unit.

PTX-930 数値(スペック値)が正しいか。 数値(スペック値)が正しいか。 注意文や説明文に誤り、不足がないか。 チェックできない箇所がある 理由:

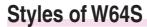

You can use W64S in Normal style which the main unit is open with the display part facing inside, also in TV style and Recording oneself style.

# Setting to TV style and Recording oneself style

Open the display part.
 Rotate the display part 180 degrees clockwise.

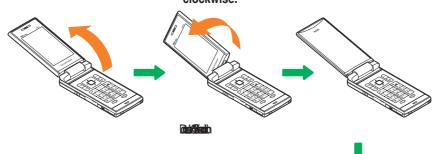

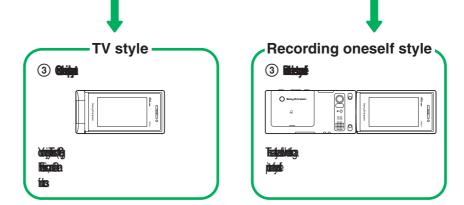

Rotate the display part to the direction shown in the illustration. Forcing to rotate the display may cause damage or malfunction.

In this manual, the operation step explanations are described in Normal style which the main unit is open with the display part facing inside.

| .X-03U  | □ 操作説明、画面が仕様とあっているか。 | 確認              |
|---------|----------------------|-----------------|
| \-300   | □ 数値(スペック値)が正しいか。    |                 |
| <b></b> | □ 注意文や説明文に誤り、不足がないか。 |                 |
|         |                      |                 |
|         | ×-930<br>定版          | 対値(スペック値)が正しいか。 |

# Initial settings for e-mail and EZweb

If you subscribed to the EZweb service, make the following initial settings.

Press (mail) in the idle screen, and press (ok).

Press (OK).

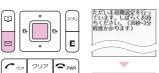

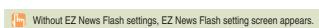

- Initial settings cannot be made from overseas.
- You can also initialize the settings by pressing (EZ) or (EZapps), or holding down TV (Side down key/TV key) for at least one second.
- Your e-mail address is automatically determined when you initialize the settings.

### If you have not subscribed to EZweb service yet

Contact an au shop or Customer Service Center. You need to subscribe to the EZweb service to use e-mail, EZweb or other EZ services.

# Confirming your cellphone number/e-mail address

Press (menu) in the idle screen, and press .

You can confirm your cellphone number and e-mail address.

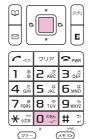

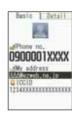

| (lm) | You can also confirm your cellphone numb | er and e-mail address by pressing | g (menu)  |
|------|------------------------------------------|-----------------------------------|-----------|
|      | in the idle screen, and use ( and (      | ■ to select "Func/Settings" "     | Profile." |

| PTX-930 | <b>「「無作説明、画面が仕様とあっているか。</b> | 確認 |
|---------|-----------------------------|----|
|         | 数値(スペック値)が正しいか。             |    |
| 暫定版     | □ 注意文や説明文に誤り、不足がないか。        |    |
|         |                             |    |

# Changing your e-mail address

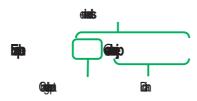

Press ☐ (mail) in the idle screen.

Press ☐ to select "Settings,"

and press ☐ (select).

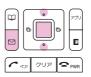

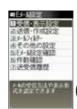

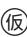

Press to select "Other," and press to select).

Press to select "Yes," and press (select).

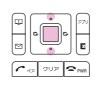

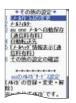

Press ♣ to select "Eメール アドレスの変更," and press ■ (Select).

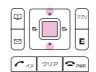

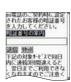

Press to select the input field, and press (Edit).

Enter your security code, and press (ok).

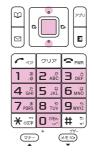

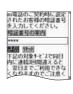

Security code is the 4-digit number that you wrote in the application form when subscribing.

Note that no setting operation is allowed until the following day if you enter the wrong security code three times a day.

| ┌ | TX-930 | □ 操作説明、画面が仕様とあっている(力。) | 確認 |
|---|--------|------------------------|----|
| ٰ |        | □ 数値(スペック値)が正しいか。      |    |
| 懂 | 当 正 加  | □ 注意文や説明文に誤り、不足がないか。   |    |
|   |        |                        |    |

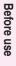

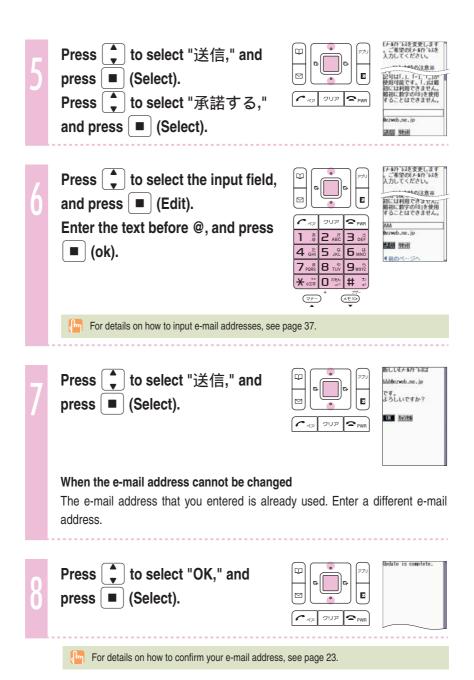

| PTX-930 i<br>暫定版 | <ul><li>操作説明、画面が仕様とあっているか。</li><li>数値(スペック値)が正しいか。</li><li>注意文や説明文に誤り、不足がないか。</li><li>チェックできない箇所がある<br/>理由:</li></ul> | 確認 |
|------------------|----------------------------------------------------------------------------------------------------|----|

# **Using W64S overseas**

You can use your W64S overseas just by changing the Area Setting to "Overseas (GSM)".

Press (menu) in the idle screen.

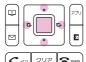

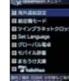

Press • to select "GlobalAssort Menu," and press ■ (select).

Press to select "Overseas Settings," and press ■ (select). Press to select "Area Setting," and press ■ (select).

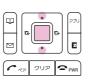

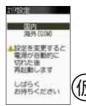

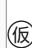

Press to select "Overseas (GSM)," and press ■ (select).

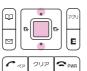

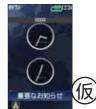

W64S will restart after the power is automatically off, then GSM and "Important notice" appears in the idle screen.

Change Area Setting after finishing currently running functions.

| .X-03U  | □ 操作説明、画面が仕様とあっているか。 | 確認              |
|---------|----------------------|-----------------|
| \-300   | □ 数値(スペック値)が正しいか。    |                 |
| <b></b> | □ 注意文や説明文に誤り、不足がないか。 |                 |
|         |                      |                 |
|         | ×-930<br>定版          | 対値(スペック値)が正しいか。 |

# Phone call

When making a call, set W64S to Normal style.

# Making a call

Press D below to 9wx2 to enter the other party's phone number, and press 🔼

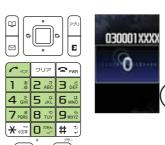

To call a regular phone, enter the phone number starting with the area code.

To notify the other party of your cellphone number Enter "186" before the cellphone number of the other party.

Not to notify the other party of your cellphone number Enter "184" before the cellphone number of the other party.

# Making an international call

## au International Call Service

Available without any additional application.

Example: To call 212-123in the USA

Calling charges for this service are added to monthly mobile phone calling charges and billed together.

Please check the Country code at the au Customer Center.

For charges, please refer to au MOBILE PHONE SERVICE GUIDE or au Customer Center.

Continued on the next page

| PTX-930 | <b>上た。</b><br>操作説明、画面が仕様とあっているか。 | 確認 |
|---------|----------------------------------|----|
|         | 数値(スペック値)が正しいか。                  |    |
| 暫定版     | □ 注意文や説明文に誤り、不足がないか。             |    |
|         |                                  |    |
|         |                                  |    |

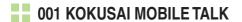

Application required. For inquiries, please contact the KDDI Customer Service Center.

**10077-7160** (toll-free; open 9:00 to 20:00 on everyday including weekends and national holiday)

Example: To call 212-123- in the USA

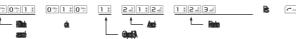

Charges for 001 KOKUSAI MOBILE TALK are charged separately from monthly au telephone charges.

Please check the Country code at the au Customer Center.

For charges, please refer to au MOBILE PHONE SERVICE GUIDE or au Customer Center.

### Making an international call from overseas

- ① See steps 1 to 3 in "Using W64S overseas" (page 26) to set the Area Setting to "Overseas (GSM)."
- 2 Press (call) to (square) to enter the other party's phone number, and press
- ③ Press to select how to call, and press (select).

"Call" : Make a call

"Dial to Japan (+81)": Automatically delete the first "0" of the entered phone number and attach "+" (international code) and "81" (Japan country code); then

make a call

"Int'l call (+)" : Automatically attach "+" (international code) before the phone

number and call

|            | 1                    |    |
|------------|----------------------|----|
| PTX-930    | □ 操作説明、画面が仕様とあっているい。 | 確認 |
|            | □ 数値(スペック値)が正しいか。    |    |
| <b>暫定版</b> | □ 注意文や説明文に誤り、不足がないか。 |    |
|            | □ チェックできない箇所がある      |    |

理由:

# Receiving a call

Press or (call) to answer the call.

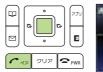

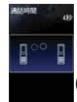

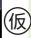

When you have finished the call, press 🖘 ...

# The display when you receive a call

| Phone number  | When the other party has set to notify Caller ID  If the other party's name and phone number are already saved in the phone book, that person's name is also displayed |
|---------------|----------------------------------------------------------------------------------------------------|
| "ID Unsent"   | When the other party has set not to notify Caller ID                                                                                                    |
| "Payphone"    | When you have received a call from a payphone                                                                                                    |
| "Not support" | When you have received a call from a party that is not able to notify Caller ID                                                                                        |

# The display if you are unable to answer a call

If you are unable to answer a call, you are notified that you had a call on the display.

If you press (select), you can confirm the phone number of the other party that called you and redial that party.

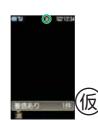

| - | - |
|---|---|
| , | u |

| PTX-930 |                                         |    |
|---------|-----------------------------------------|----|
| 理由:     | <br>数値(スペック値)が正しいか。  注意文や説明文に誤り、不足がないか。 | 確認 |

# Redialing the number (Dialed/Received)

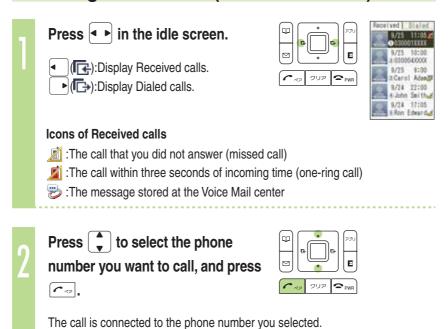

# Changing the volume during a call

Press during a call.

The volume increases
(Level 1 to 5).

The volume decreases
(Level 5 to 1).

In each memory, the phone numbers of last 30 calls can be saved.

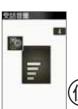

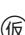

# Setting the manner mode

The W64S vibrates to notify you of incoming calls.

Hold down 🖘 for at least one second in the idle screen.

The manner mode is set, and 📑 🔀 and 🗐 appear in the display. At the same time, record message is set, and papears in the display.

To cancel the manner mode

Hold down 💬 for at least one second in the idle screen.

There are four types of manner settings: "Manner," "Silent," "Drive" and "Original."

| PTX-930 | <b>上</b><br>操作説明、画面が仕様とあっているか。 | 確認 |
|---------|--------------------------------|----|
|         | ◯ 数値(スペック値)が正しいか。              |    |
| 暫定版     | □ 注意文や説明文に誤り、不足がないか。           |    |
|         |                                |    |

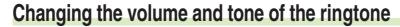

Example: When setting a "preset" ringtone

Press (menu) in the idle screen.

Press to select

"Func/Settings," and

press (select).

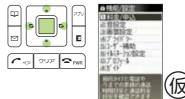

Press to select
"Sound/Vibrator," and
press (select).

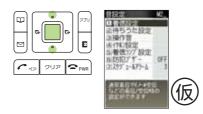

Press to select "Incoming set," and press (select).

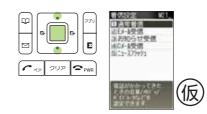

Press to select
"Incom. call," and
press (select).

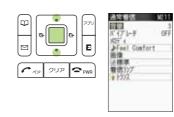

Press to select "Volume," and press (select).

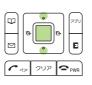

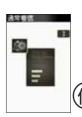

仮

| PTX-930 | □ 操作説明、画面が仕様とあっているか。 | 確認 |
|---------|----------------------|----|
| ***     | □ 数値(スペック値)が正しいか。    |    |
| 智正版     | □ 注意文や説明文に誤り、不足がないか。 |    |
|         |                      |    |
|         | 性田·                  |    |

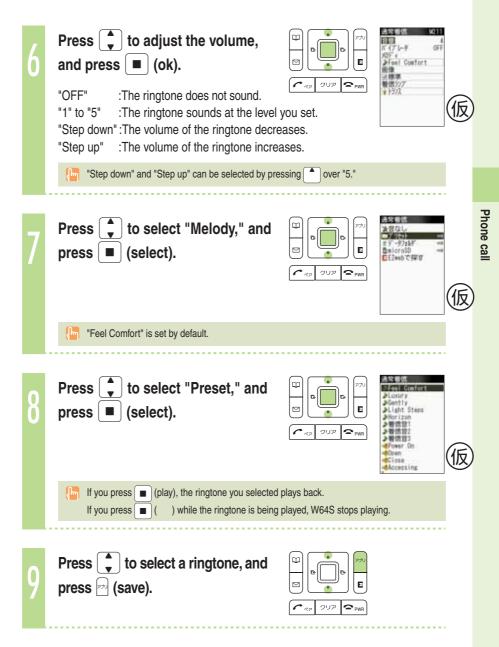

# Setting the record message

Hold down second in the idle screen.

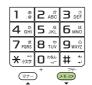

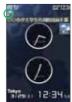

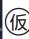

Record message is set, and prears in the display.

You can also use the record message to record a message from the other party by pressing (memo) while receiving a call.

You can record up to five messages within 60 seconds in Japan mode and 20 seconds in Overseas (GSM) mode.

# To cancel record message

Hold down second in the idle screen.

If the record message still contains any message, [ ] remains in the display even after canceling record message. [ ] disappears when record message data is deleted.

When you turn the power off or when you are in a place where the signal is weak, use Answering Service (Voice Mail).

# Playing back recorded messages

### When a message is recorded

A message and [ (number of recorded messages) appear in the idle screen.

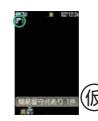

Press 🖘 in the idle screen.

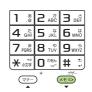

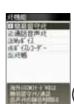

仮

Press to select "Record msg," and press (select).

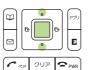

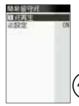

仮

Press to select "Play msg," and press (select).

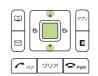

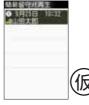

Press to select the recorded message to play back, and press (play).

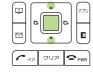

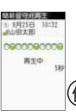

仮

You can delete recorded messages by pressing (delete) while the recorded message is playing back.

| חבע מסח               | <b>「「無作説明、画面が仕様とあっているか。</b> | 確認 |
|-----------------------|-----------------------------|----|
| PTX-930<br><b>暫定版</b> | 数値(スペック値)が正しいか。             |    |
|                       | □ 注意文や説明文に誤り、不足がないか。        |    |
|                       |                             |    |

# **Text input**

# Changing the input mode

Input text by changing the input modes below.

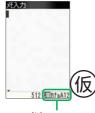

:Kanji/Hiragana mode

:Kana mode (single/double byte)

a A / A 12/1

:English mode (single/double byte)

:Number mode (single/double byte)

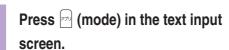

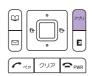

Each time you press (mode), the input mode changes in following order: English Number Kanji/Hiragana English...

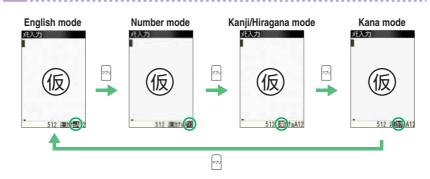

The input mode that you can select is different depending on the current input screen.

□ 操作説明、画面が仕様とあっているか。 PTX-930 数値(スペック値)が正しいか。 暫定版 □ 注意文や説明文に誤り、不足がないか。 □ チェックできない箇所がある 理由:

# Inputting text

# To input alphanumerics

In the text input screen, press the keys as described in the table below.

a b c A B C 2

### Character key assignment table (single byte alphanumerics)

|                                   | Number of times to press the key                                       |         |        |                  |       |          |         |      |       |
|-----------------------------------|------------------------------------------------------------------------|---------|--------|------------------|-------|----------|---------|------|-------|
| Key                               | 1                                                                      | 2       | 3      | 4                | 5     | 6        | 7       | 8    | 9     |
| 1 .*                              |                                                                        | @       | -      | _                | /     | :        | ~       | 1    |       |
| 2 ABC                             | а                                                                      | b       | С      | Α                | В     | С        | 2       |      |       |
| 3 DEF                             | d                                                                      | е       | f      | D                | Е     | F        | 3       |      |       |
| 4 chi                             | g                                                                      | h       | i      | G                | Н     | I        | 4       |      |       |
| <b>5</b> JKL                      | j                                                                      | k       | I      | J                | K     | L        | 5       |      |       |
| 6 MNO                             | m                                                                      | n       | 0      | М                | N     | 0        | 6       |      |       |
| 7 PORS                            | р                                                                      | q       | r      | S                | Р     | Q        | R       | S    | 7     |
| 8 TUV                             | t                                                                      | u       | V      | Т                | U     | ٧        | 8       |      |       |
| 9 <sub>WXYZ</sub>                 | W                                                                      | Х       | у      | Z                | W     | Х        | Υ       | Z    | 9     |
| □ <sup>1,0</sup> / <sub>1,0</sub> | Space                                                                  | 0 ! " # | \$ % & | '() <del>X</del> | + , / | :; < = : | > ? @ [ | ¥]^_ | `{ }~ |
| <b>★</b> (1)                      |                                                                        | ,       | -      | !                | ?     |          |         |      |       |
| # 5                               | Break lines  Back space function when entering characters <sup>2</sup> |         |        |                  |       |          |         |      |       |

- 1 \*\*\* is also used to switch between uppercase and lowercase of current displayed characters.
- 2 When you enter the characters by pressing keys, # 3 is used to reverse the order of characters to be appeared (Back Space function).

h

You can input your e-mail address using up to 30 single bytes alphanumeric in lowercase including "-" (hyphen), "." (dot), and "\_" (underscore). Note, however, "." (dot) and "0" cannot be used at the beginning of your e-mail address. Characters and symbols with blue background in the above table cannot be used before @ of " @ezweb.ne.jp."

Continued on the next page

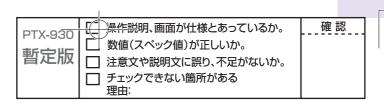

Example: To input "Autumn of 2008" in the mail subject

## Input "Autumn" in the text input screen.

A: Press 2 ABC once.

u: Press 8 twice. t: Press 8 viv once.

u: Press B TOW twice.

m: Press 6 mil once.

n: Press 6 MNO twice.

Prediction candidate appears. You do not have to enter

"Autumn" entirely if the word you want to enter appears in

the Prediction candidate.

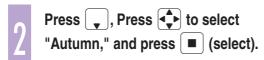

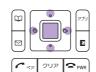

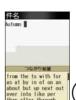

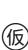

"Autumn (space)" is entered, and Phrase Item appears.

A space is automatically entered after a word.

Press , Press to select "of" from the Phrase Item, and press (select).

> You can also input "of" by pressing 6 MINO three times and 3 of three times.

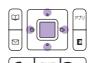

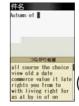

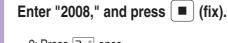

2: Press 2 ABC once.

0: Press once.

0: Press once.

8: Press B TOW once.

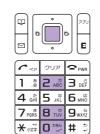

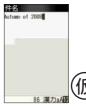

| PTX-930 | □ 操作説明、画面が仕様とあっているか。 | 一 確 認 |
|---------|----------------------|-------|
|         | □ 数値(スペック値)が正しいか。    |       |
| 暫定版     | □ 注意文や説明文に誤り、不足がないか。 |       |
|         |                      |       |
|         | 女<br>中·              |       |